## **Mathematica License Request for V8 1. Open Internet Explorer and navigate to the following web-link:**

https://user.wolfram.com/portal/requestAK/506f8a2585f11524c0d64de6d0589e4f427ba1af

### 2. **Create a Wolfam ID or you can Continue without Signing in**

# **WOLFRAM USER PORTAL**

# **Mathematica Activation Key Request Form**

Universiti Sains Malaysia

#### Login With Wolfram ID

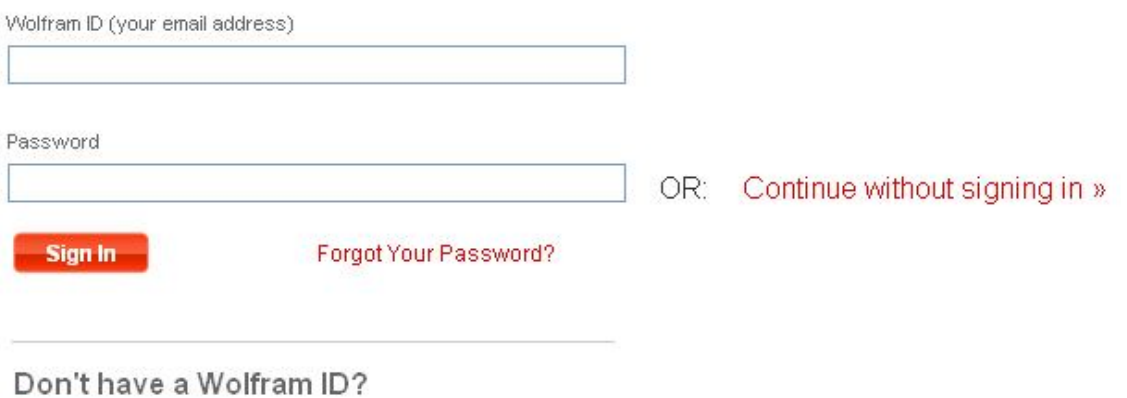

**Create Account** 

#### **3. Key in your personal details.**

**\*Importance: Please use your USM Email. System will automatically reject the request from public email server such as Hotmail.com or Gmail.com.**

# **Mathematica Activation Key Request Form**

Universiti Sains Malaysia

#### 1. Enter your contact information

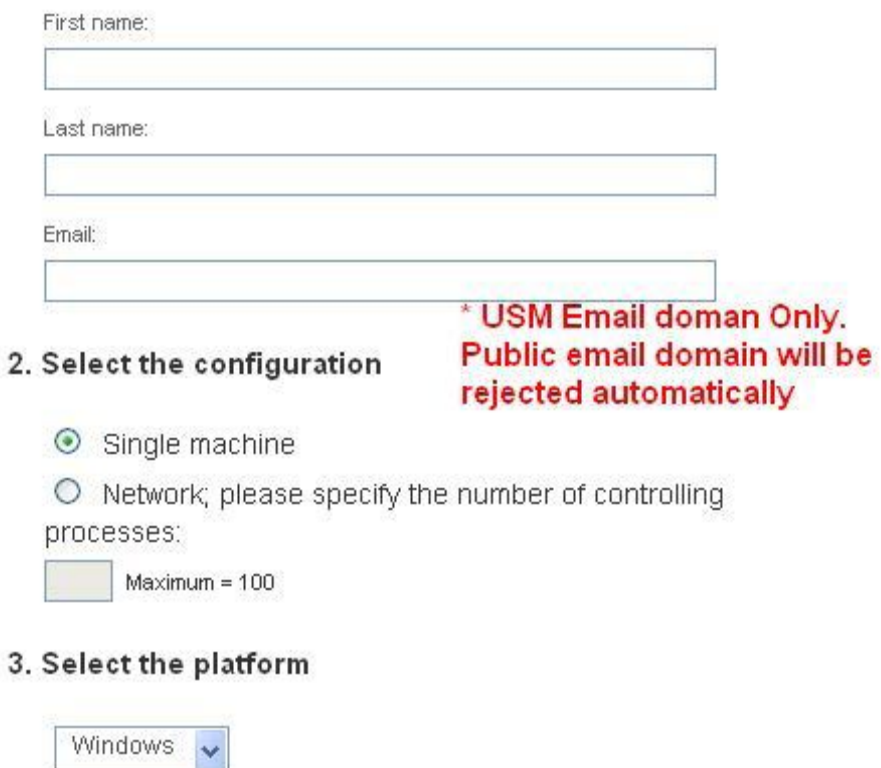

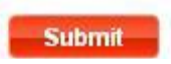

### **4. Choose your Operating Platform. The installation file is available at \\10.207.95.221**